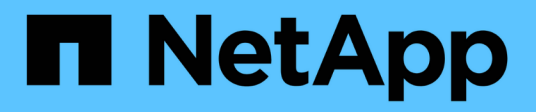

# **Gestion des rapports**

OnCommand Insight

NetApp April 01, 2024

This PDF was generated from https://docs.netapp.com/fr-fr/oncommand-insight/reporting/customizing-areport-s-output-format-and-delivery.html on April 01, 2024. Always check docs.netapp.com for the latest.

# **Sommaire**

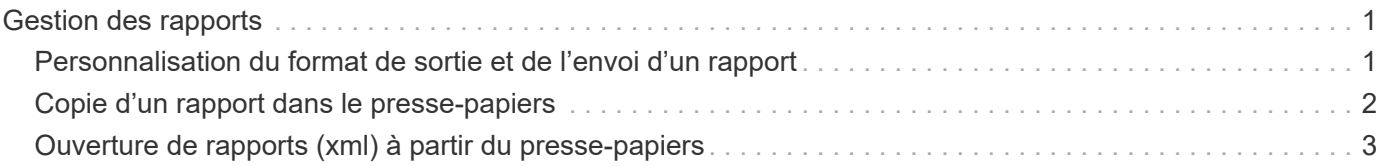

# <span id="page-2-0"></span>**Gestion des rapports**

Pour chaque rapport, vous pouvez sélectionner le lien **plus** dans la colonne actions et accéder à toutes les opérations de rapport, telles que la définition des propriétés de rapport, la planification de rapports ou l'envoi de rapports par courrier électronique. Les administrateurs disposent de plus d'options de gestion que les autres utilisateurs.

Les administrateurs peuvent définir des autorisations pour d'autres utilisateurs de rapports en fonction de leurs rôles OnCommand Insight.

## <span id="page-2-1"></span>**Personnalisation du format de sortie et de l'envoi d'un rapport**

Vous pouvez personnaliser le format et la méthode de diffusion des rapports.

## **Étapes**

1. Ouvrez le portail de rapports OnCommand Insight et sélectionnez le rapport que vous souhaitez personnaliser, puis cliquez sur **[…]**.

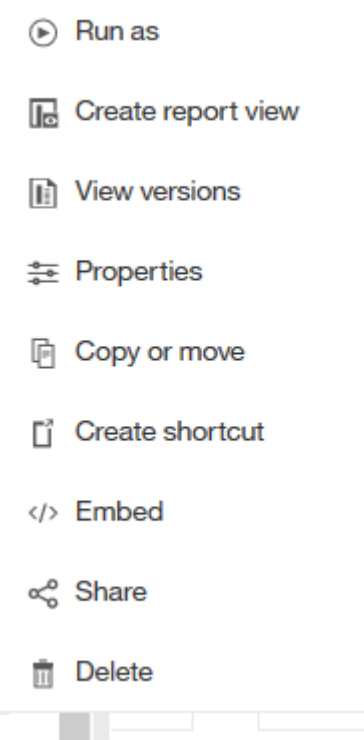

2. Cliquez sur **Propriétés** > **Programme**

 $\triangle$  Back

Create schedule

#### Period

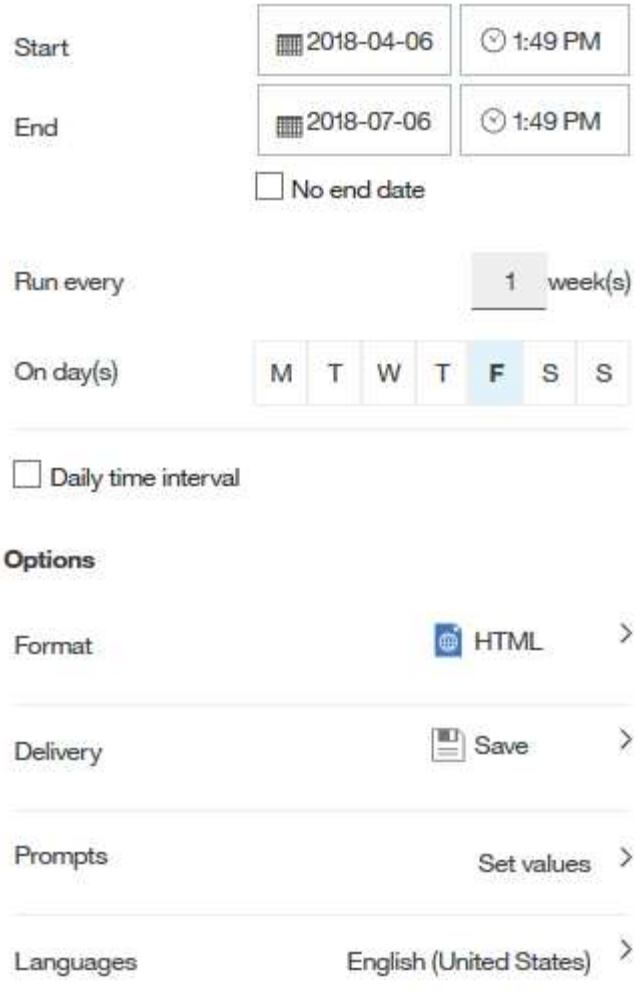

- 3. Vous pouvez définir les options suivantes :
	- **Planifier** lorsque vous souhaitez que les rapports s'exécutent.
	- **Format** la sortie du rapport.
	- **Livraison** imprimez, enregistrez ou envoyez le rapport par courriel.
	- **Langues** définir la langue dans laquelle le rapport est livré.
- 4. Cliquez sur **Créer** pour produire le rapport en utilisant les sélections que vous avez faites.

## <span id="page-3-0"></span>**Copie d'un rapport dans le presse-papiers**

Utilisez ce processus pour copier un rapport dans le presse-papiers.

### **Étapes**

1. Ouvrez le portail de rapports Cognos 11 :<https://server-name:9300/bi/>

2.

Dans la barre d'outils, cliquez sur

- 3. Cliquez sur **Rapport**
- 4.

Cliquez sur l'icône \*pages\*

L'icône **Rapport** Report s'affiche

5. Cliquez avec le bouton gauche de la souris sur l'icône **Rapport**

Les options de rapport s'affichent.

6. Cliquez sur **Copier le rapport dans le presse-papiers**.

## <span id="page-4-0"></span>**Ouverture de rapports (xml) à partir du presse-papiers**

Vous pouvez ouvrir une spécification de rapport qui a été précédemment copiée dans le presse-papiers.

#### **Description de la tâche**

Vous accédez à l'interface utilisateur de génération de rapports en créant un nouveau rapport ou en ouvrant un rapport existant

### **Étapes**

- 1. Ouvrez le portail de rapports Cognos 11 :<https://server-name:9300/bi/>
- 2. Dans la barre d'outils, cliquez sur
- 3. Cliquez sur **Rapport**
- 4.

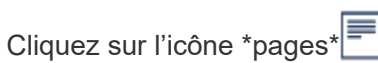

L'icône **Rapport** s'affiche

5. Cliquez avec le bouton gauche de la souris sur l'icône **Rapport**

Les options de rapport s'affichent.

6. Cliquez sur **Ouvrir le rapport à partir du presse-papiers**.

#### **Informations sur le copyright**

Copyright © 2024 NetApp, Inc. Tous droits réservés. Imprimé aux États-Unis. Aucune partie de ce document protégé par copyright ne peut être reproduite sous quelque forme que ce soit ou selon quelque méthode que ce soit (graphique, électronique ou mécanique, notamment par photocopie, enregistrement ou stockage dans un système de récupération électronique) sans l'autorisation écrite préalable du détenteur du droit de copyright.

Les logiciels dérivés des éléments NetApp protégés par copyright sont soumis à la licence et à l'avis de nonresponsabilité suivants :

CE LOGICIEL EST FOURNI PAR NETAPP « EN L'ÉTAT » ET SANS GARANTIES EXPRESSES OU TACITES, Y COMPRIS LES GARANTIES TACITES DE QUALITÉ MARCHANDE ET D'ADÉQUATION À UN USAGE PARTICULIER, QUI SONT EXCLUES PAR LES PRÉSENTES. EN AUCUN CAS NETAPP NE SERA TENU POUR RESPONSABLE DE DOMMAGES DIRECTS, INDIRECTS, ACCESSOIRES, PARTICULIERS OU EXEMPLAIRES (Y COMPRIS L'ACHAT DE BIENS ET DE SERVICES DE SUBSTITUTION, LA PERTE DE JOUISSANCE, DE DONNÉES OU DE PROFITS, OU L'INTERRUPTION D'ACTIVITÉ), QUELLES QU'EN SOIENT LA CAUSE ET LA DOCTRINE DE RESPONSABILITÉ, QU'IL S'AGISSE DE RESPONSABILITÉ CONTRACTUELLE, STRICTE OU DÉLICTUELLE (Y COMPRIS LA NÉGLIGENCE OU AUTRE) DÉCOULANT DE L'UTILISATION DE CE LOGICIEL, MÊME SI LA SOCIÉTÉ A ÉTÉ INFORMÉE DE LA POSSIBILITÉ DE TELS DOMMAGES.

NetApp se réserve le droit de modifier les produits décrits dans le présent document à tout moment et sans préavis. NetApp décline toute responsabilité découlant de l'utilisation des produits décrits dans le présent document, sauf accord explicite écrit de NetApp. L'utilisation ou l'achat de ce produit ne concède pas de licence dans le cadre de droits de brevet, de droits de marque commerciale ou de tout autre droit de propriété intellectuelle de NetApp.

Le produit décrit dans ce manuel peut être protégé par un ou plusieurs brevets américains, étrangers ou par une demande en attente.

LÉGENDE DE RESTRICTION DES DROITS : L'utilisation, la duplication ou la divulgation par le gouvernement sont sujettes aux restrictions énoncées dans le sous-paragraphe (b)(3) de la clause Rights in Technical Data-Noncommercial Items du DFARS 252.227-7013 (février 2014) et du FAR 52.227-19 (décembre 2007).

Les données contenues dans les présentes se rapportent à un produit et/ou service commercial (tel que défini par la clause FAR 2.101). Il s'agit de données propriétaires de NetApp, Inc. Toutes les données techniques et tous les logiciels fournis par NetApp en vertu du présent Accord sont à caractère commercial et ont été exclusivement développés à l'aide de fonds privés. Le gouvernement des États-Unis dispose d'une licence limitée irrévocable, non exclusive, non cessible, non transférable et mondiale. Cette licence lui permet d'utiliser uniquement les données relatives au contrat du gouvernement des États-Unis d'après lequel les données lui ont été fournies ou celles qui sont nécessaires à son exécution. Sauf dispositions contraires énoncées dans les présentes, l'utilisation, la divulgation, la reproduction, la modification, l'exécution, l'affichage des données sont interdits sans avoir obtenu le consentement écrit préalable de NetApp, Inc. Les droits de licences du Département de la Défense du gouvernement des États-Unis se limitent aux droits identifiés par la clause 252.227-7015(b) du DFARS (février 2014).

#### **Informations sur les marques commerciales**

NETAPP, le logo NETAPP et les marques citées sur le site<http://www.netapp.com/TM>sont des marques déposées ou des marques commerciales de NetApp, Inc. Les autres noms de marques et de produits sont des marques commerciales de leurs propriétaires respectifs.